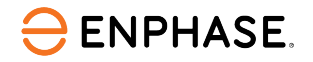

# *Descripción general de la cuenta de Enphase Installer Platform*

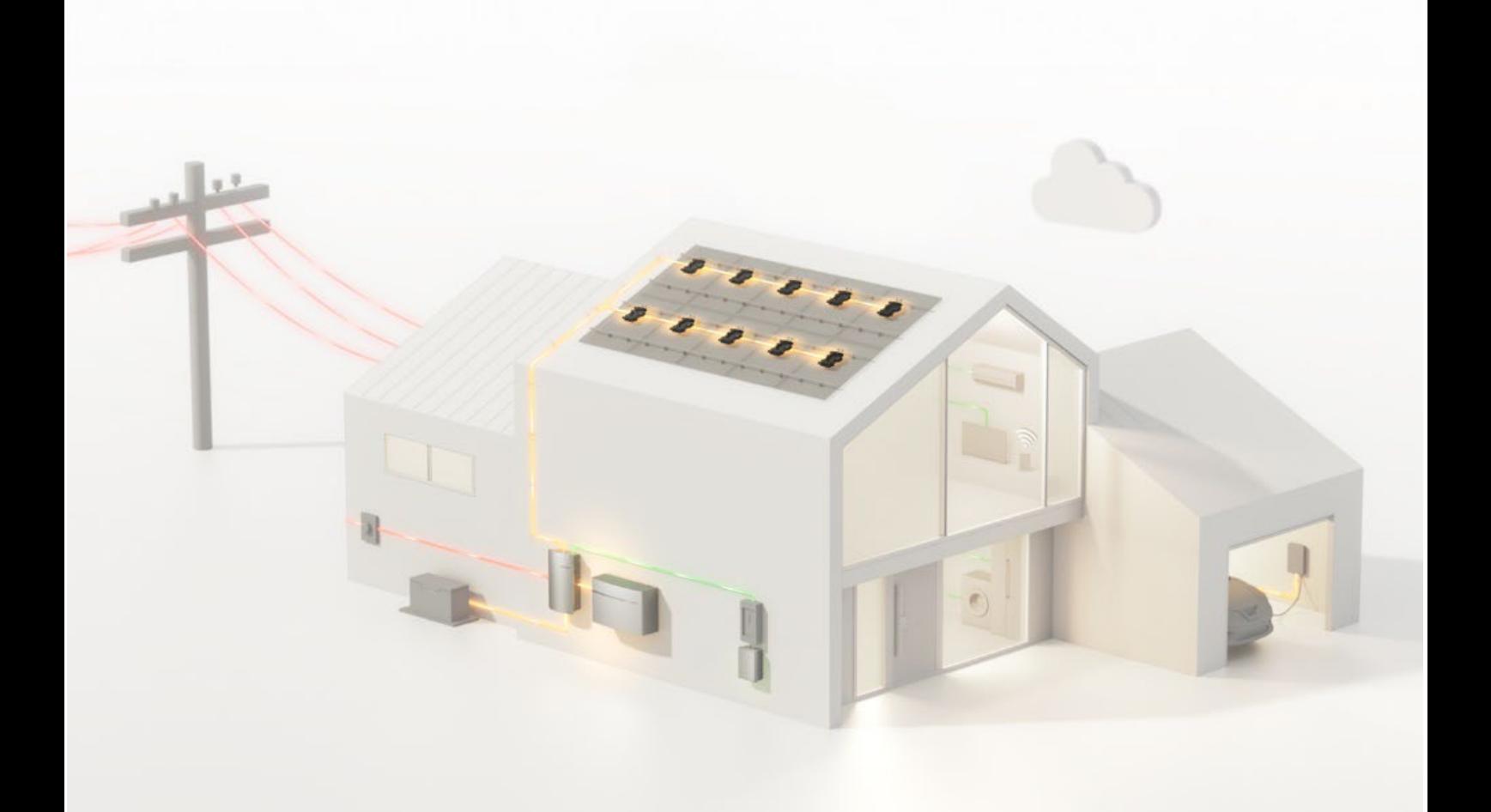

## Contenido

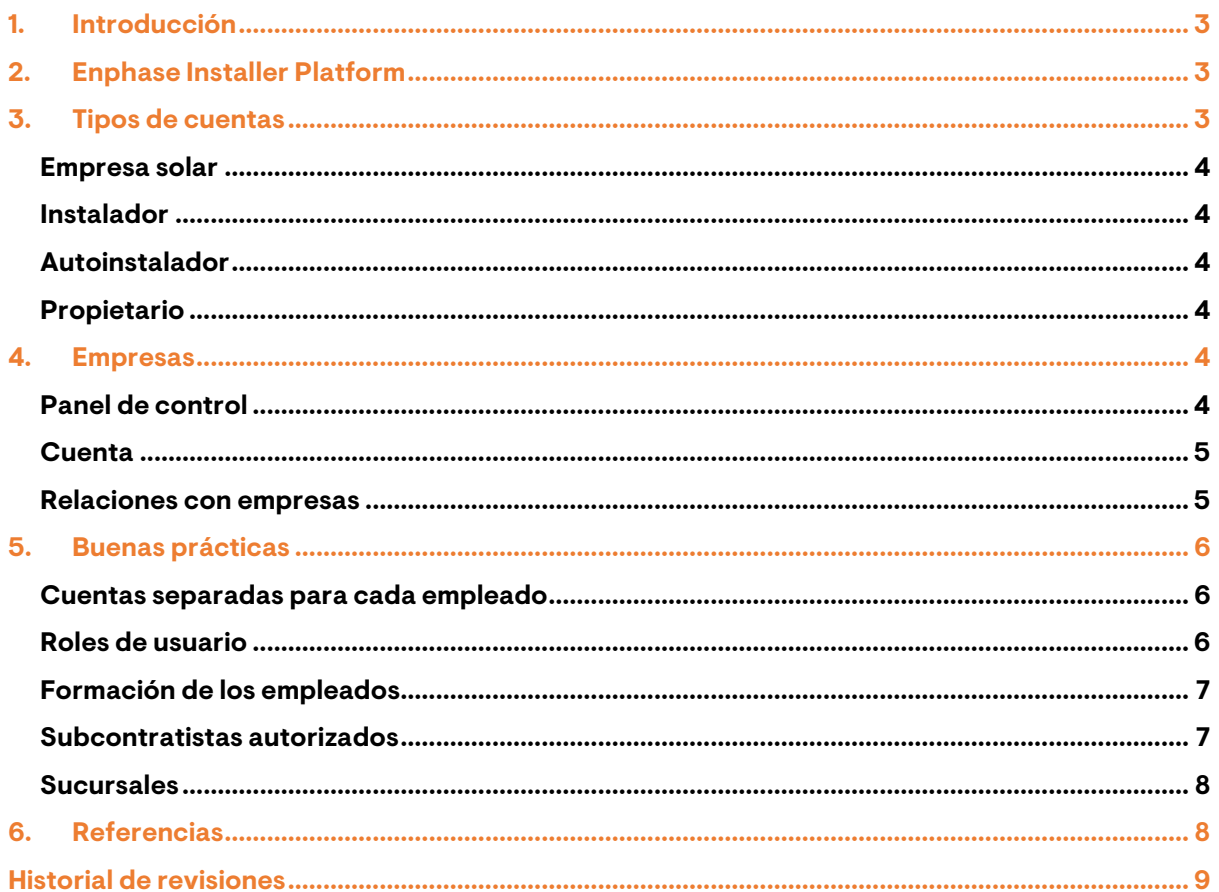

## **ENPHASE.**

## <span id="page-2-0"></span>1. Introducción

A menudo, cuando se vende un sistema fotovoltaico, hay más de una empresa responsable de la instalación, la puesta en marcha y el mantenimiento del sistema. Una empresa puede vender sistemas fotovoltaicos a los clientes y trabajar con subcontratistas para instalar la parte eléctrica del sistema, que a su vez utiliza un subcontratista diferente para realizar las tareas de servicio después de la puesta en marcha.

Cuando hay empresas involucradas en la creación y mantenimiento de un sistema, es necesario entender cómo se establecen estas configuraciones en la Enphase Installer Platform para permitir a todos el acceso al sistema que necesitan.

Este resumen técnico proporciona una descripción general rápida de la Enphase Installer Platform y las prácticas recomendadas para configurar diferentes tipos de cuentas, gestionar las instalaciones y trabajar con múltiples subcontratistas en un solo sistema.

## <span id="page-2-1"></span>2. Enphase Installer Platform

La Enphase Installer Platform (EIP) es la base de datos central para las empresas que venden, instalan, mantienen y dan servicio a los sistemas fotovoltaicos de Enphase. Se puede acceder a la misma utilizando [https://enlighten.enphaseenergy.com.](https://enlighten.enphaseenergy.com/) Toda la información relevante sobre los sistemas Enphase de una empresa, el estado de la formación de los empleados, las sucursales y los subcontratistas se agregan dentro de la EIP.

Para registrar una cuenta en la EIP, vaya a la URL anterior y haga clic en **Regístrese en Enlighten**.

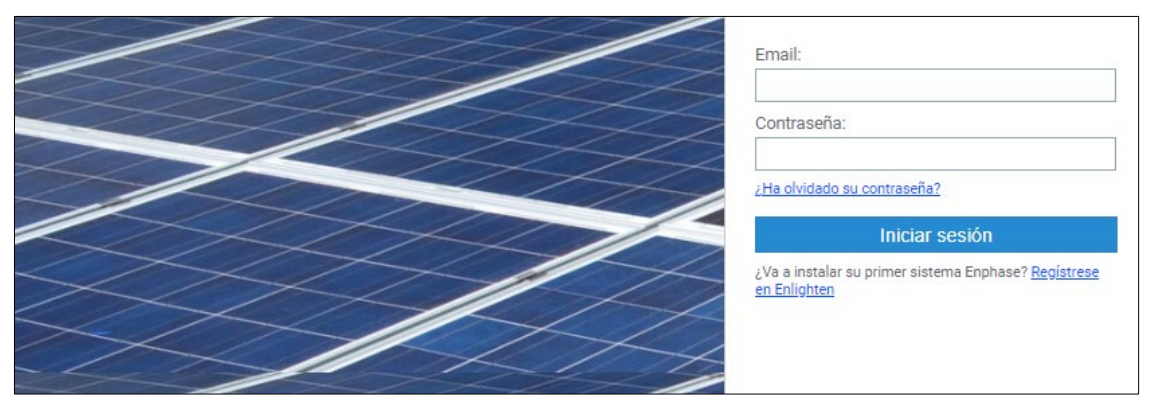

Figura 1: Pantalla de inicio de sesión en la EIP

En la página de registro, se le pedirá que seleccione el tipo de cuenta que desea registrar. Consulte la sección *Tipos de [cuentas](#page-2-2)* para obtener una explicación de los diferentes tipos de cuenta y para qué se utilizan.

Una vez finalizado el registro, recibirá un correo electrónico con un código de 6 dígitos para verificar su dirección de correo electrónico. Tras la verificación, podrá conectarse a la EIP utilizando su dirección de correo electrónico y la contraseña que haya establecido durante la verificación. En la [sección de soporte](https://www4.enphase.com/es-es/global-search-support/enlighten) del sitio web de Enphase encontrará una lista de artículos relacionados con el EIP.

### <span id="page-2-2"></span>3. **Tipos de cuentas**

La EIP admite cuatro tipos de cuentas diferentes que se utilizan para distintos fines.

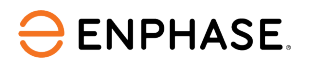

#### <span id="page-3-0"></span>**Empresa solar**

Elija esta opción cuando se registre con una empresa que venderá, instalará, mantendrá o reparará sistemas Enphase.

#### <span id="page-3-1"></span>**Instalador**

Este es el tipo de cuenta correcto si usted es un instalador que trabaja para una empresa solar. Sin embargo, no es posible registrarse uno mismo como instalador. En su lugar, un administrador de su empresa debe crear su cuenta en la EIP.

#### <span id="page-3-2"></span>**Autoinstalador**

Elija esta opción cuando se registre como persona cualificada que no vende, instala, mantiene o repara sistemas fotovoltaicos de Enphase para clientes, pero que desea utilizar productos de Enphase para su propio sistema fotovoltaico.

#### <span id="page-3-3"></span>**Propietario**

<span id="page-3-4"></span>Este tipo de cuenta se utiliza para los propietarios de viviendas a punto de tener un sistema fotovoltaico Enphase instalado en su propiedad.

### 4. Empresas

El principal propósito de una cuenta de empresa solar en la EIP es gestionar todos los sistemas Enphase de los que la empresa es responsable, así como sus empleados registrados.

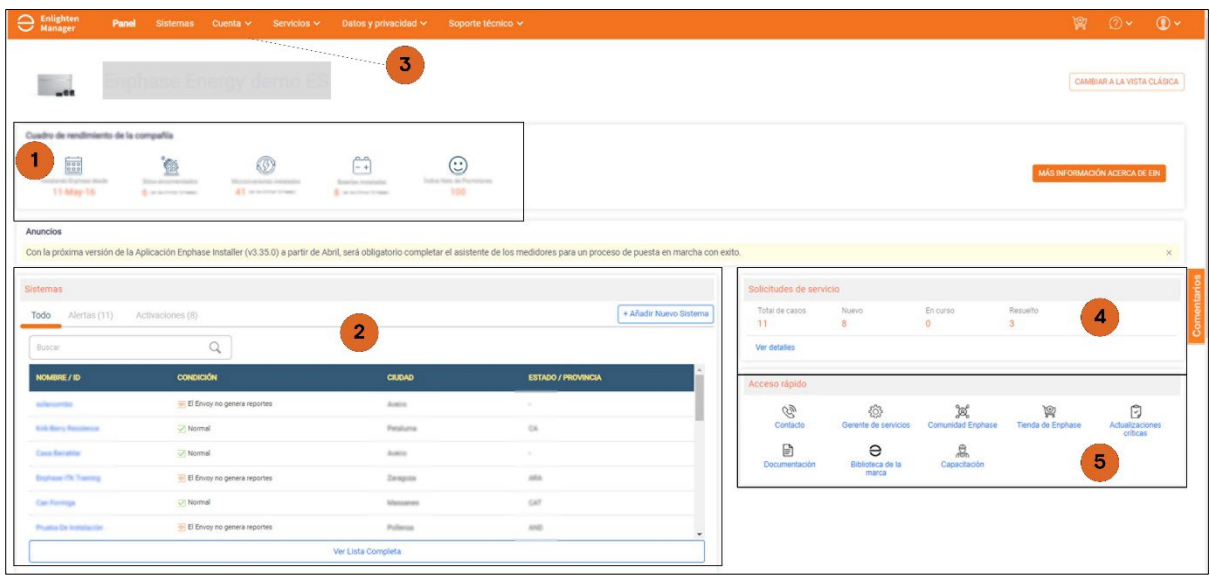

#### <span id="page-3-5"></span>**Panel de control**

Figura 2: Cuadro de mandos de la EIP

- **1. Panel de rendimiento de la empresa:** El cuadro de mandos ofrece una vista general rápida de la información relevante de su empresa. Se muestra el número de instalaciones, el índice neto de promotores (el "NPS") y otra información.
- **2. Sistemas**: Este panel contiene una lista de todos los sistemas a los que tiene acceso la empresa, así como notificaciones si surge algún problema. También se pueden añadir nuevos sistemas utilizando el botón **+Añadir Nuevo Sistema** situado en la esquina superior derecha del panel.
- **3. Cuenta:** Las funciones relacionadas con las cuentas, como la creación de cuentas nuevas de empleados o la adición de subcontratistas, se pueden encontrar en el apartado **Cuenta** en el extremo superior de la página.
- **4. Solicitudes de servicio:** En este panel se muestra información sobre el estado de sus solicitudes de servicio.
- **5. Acceso rápido** Este panel contiene varios enlaces útiles, incluyendo opciones de contacto y un enlace al Enphase Service Manager.

#### <span id="page-4-0"></span>**Cuenta**

La pestaña **Cuenta** incluye lo siguiente:

- Perfil de la compañía: Puede cambiar la información básica sobre su empresa, incluida la dirección comercial, el logotipo, el número de teléfono, etc.
- Sucursales: Configure sucursales de su empresa. Las sucursales actúan como empresas solares independientes en el sentido de que pueden crear y mantener sus propios sistemas. Sin embargo, la empresa matriz puede ver y acceder a todos los sistemas y empleados de todas sus sucursales.
- Usuarios: Para crear y editar cuentas de empleados.
- Cobertura geográfica: Aún no está disponible en todos los mercados
- Leads y red de instaladores de Enphase: Aún no disponible en todos los mercados.
- Capacitación: Para ver el estado de la formación de todos los empleados de la empresa
- Subcontratista autorizado: Para añadir empresas a su lista de subcontratistas autorizados. Su empresa puede entregar y revocar el acceso al sistema a las empresas de esta lista.

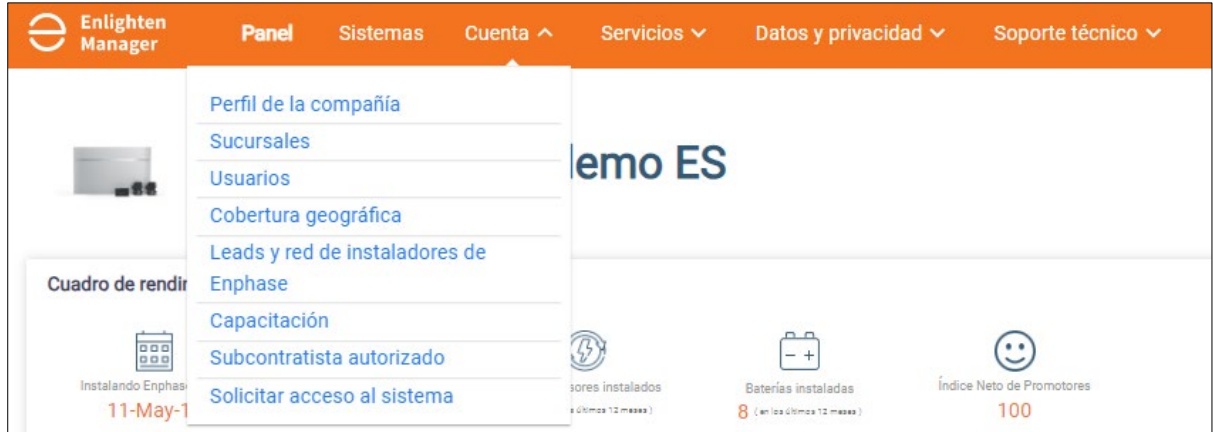

#### Figura 3: Pestaña Cuenta

#### <span id="page-4-1"></span>**Relaciones con empresas**

A menudo, la venta, instalación y mantenimiento de un sistema Enphase es una actividad de colaboración en la que participan varias empresas. La Empresa A puede tener uno o más subcontratistas que realizan el trabajo real para los clientes de la Empresa A. Un ejemplo típico con los sistemas fotovoltaicos Enphase sería una empresa que ejecuta la venta y el diseño del sistema fotovoltaico y utiliza un subcontratista que realiza la instalación y la puesta en servicio del sistema para ellos.

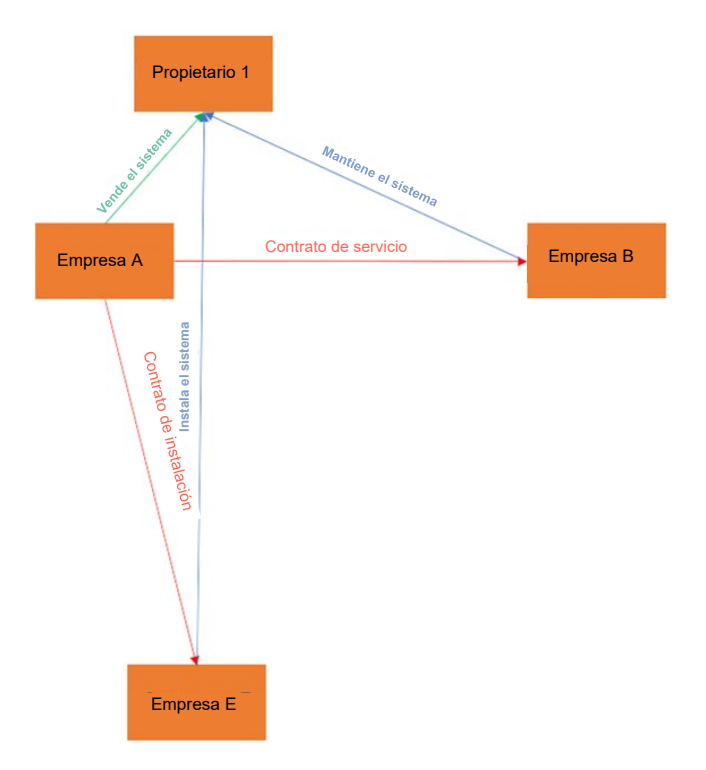

Figura 4: Relaciones entre las empresas involucradas

Dentro de la EIP, es muy sencillo establecer incluso estructuras complicadas como la anterior, siguiendo las buenas prácticas que se describen en el siguiente apartado.

### <span id="page-5-0"></span>5. Buenas prácticas

Cuando utilice la EIP para gestionar sus sistemas Enphase, debe seguir siempre las prácticas recomendadas que se describen a continuación.

#### <span id="page-5-1"></span>**Cuentas separadas para cada empleado**

Después de crear la cuenta de su empresa, debe crear una cuenta de usuario para cada empleado que vaya a trabajar con productos Enphase. La creación de cuentas de usuario garantiza el seguimiento del estado de formación de cada empleado. Esto es importante porque ciertas acciones, como la puesta en marcha de un sistema con una IQ Battery, solo pueden ser realizadas por personas certificadas. Además, mediante la desactivación de la cuenta se puede eliminar el acceso a EIP a aquellos empleados que dejen la empresa o dejen de trabajar con productos Enphase.

Una guía paso a paso sobre cómo crear una nueva cuenta de usuario está disponible en la [sección de soporte](https://www4.enphase.com/es-es/support/%C2%BFc%C3%B3mo-agrego-un-usuario-nuevo-de-enlighten) del sitio web de Enphase.

#### <span id="page-5-2"></span>**Roles de usuario**

Las cuentas de usuario pueden tener diferentes roles dentro de la EIP.

- Las cuentas con el rol **Administrador** pueden cambiar los detalles de la cuenta de la empresa. Cada empresa debe tener al menos uno o dos administradores. Dado que un administrador malintencionado puede dañar potencialmente la cuenta de una empresa en la EIP, otorgue este rol solo a personas de confianza.
- Las cuentas con el rol **Usuario** pueden trabajar con los sistemas y modificarlos. Se supone que este rol lo debe tener cualquier instalador o técnico de servicio que trabaje con sistemas Enphase.

• Las cuentas con el rol **Solo ver** pueden ver los sistemas, pero no pueden hacer ningún cambio. Se supone que este rol lo tienen, por ejemplo, los empleados de ventas, que no trabajarán directamente con los sistemas, pero deben tener una visión general de las actividades de la empresa en la EIP.

#### <span id="page-6-0"></span>**Formación de los empleados**

Todas las personas con una cuenta EIP pueden acceder a la Enphase University en [https://university.enphase.com.](https://university.enphase.com/) La Enphase University tiene varios cursos en línea relacionados con los productos Enphase. Algunos de estos cursos son obligatorios para los instaladores antes de ser capaces de poner en marcha su primer sistema Enphase cuando incluye ciertos productos de Enphase (como las IQ Batteries) y debe ser completado por cada empleado de forma individual utilizando su cuenta de usuario EIP.

El estado de formación y certificación de cada empleado se puede rastrear navegando a la página de formación en el menú desplegable Cuenta.

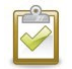

**Nota:** No es posible mover o agregar manualmente certificaciones de la Enphase University a una cuenta de empleado, los empleados siempre deben iniciar sesión con su Cuenta de Enphase cuando trabajen en un curso de certificación.

#### <span id="page-6-1"></span>**Subcontratistas autorizados**

Los subcontratistas autorizados deben utilizarse para crear configuraciones como la que se muestra en la Figura 4. Las empresas se añaden a la lista de subcontratistas autorizados entrando en el apartado de subcontratista autorizado en el menú desplegable Cuenta. Haga clic en el botón de la esquina superior derecha y busque la empresa que desea añadir a la lista escribiendo en el cuadro de búsqueda la dirección de correo electrónico de un empleado de la empresa con una cuenta de usuario de EIP. Cada empresa añadida a la lista de subcontratistas autorizados puede obtener acceso a cualquiera de sus sistemas Enphase a través del formulario de activación del sistema. Se puede conceder acceso al sistema a varios subcontratistas seleccionando varias empresas en el menú desplegable y haciendo clic en **Guardar** al final del formulario de activación del sistema.

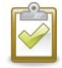

**Nota:** No es posible que un subcontratista autorizado conceda acceso al sistema a uno de sus propios subcontratistas autorizados.

| <b>O</b> Enlighten<br>Panel<br>Sistemas Cuenta V  | Datos y privacidad $\vee$<br>Servicios $\vee$ | Soporte técnico v<br>Admin Admin (nuevo)                                                                                                    |                                                 | $\mathbb{O}$ $\vee$ $\mathbb{O}$ $\vee$<br>會<br>$\Delta$ |
|---------------------------------------------------|-----------------------------------------------|----------------------------------------------------------------------------------------------------|-------------------------------------------------|----------------------------------------------------------|
| Panel / Subcontratista autorizado                 |                                               |                                                                                                    |                                                 |                                                          |
| Subcontratista autorizado                         |                                               |                                                                                                    |                                                 | + AÑADIR SUBCONTRATISTA AUTORIZADO                       |
| SUBCONTRATISTA AUTORIZADO +                       | CIUDAD -                                      | <b>ESTADO</b> -                                                                                                    | $PAS$ $\rightarrow$<br>ESTADO                   | Subcontratista autorizado<br>info@enphaseenergy.com      |
| Subcontratista autorizado                         | Cludad                                        | Estado                                                                                                    | $\sim$<br>Todos<br>Todos<br>$\scriptstyle\rm w$ | Nombre : Enphase Energy                                  |
| <b>District College Constitutions College</b>     | Date of C                                     | $\sim$                                                                                                    | Habilitad<br>Estados Unidos                     | : Fremont<br>Ciudad                                      |
| the first Sectional                               | <b>Williams</b>                               | $\sim$                                                                                                    | Habilitad<br>Estados Unidos                     | : CA<br>Estado                                           |
| <b><i>Distances and China College</i></b>         | <b>CARD TO BE</b>                             | $\rightarrow$                                                                                                    | Habilitad<br>Estados Unidos                     | : Estados Unidos<br>País                                 |
| age of the editing party haven't have the collect | Water Will                                    | $\rightarrow$                                                                                                    | Habilitad<br>Estados Unidos                     | AÑADIR SUBCONTRATISTA                                    |
| <b>Collin Frage</b>                               | and the company                               | $\frac{1}{2} \sum_{i=1}^{n} \frac{1}{2} \sum_{i=1}^{n} \frac{1}{2} \sum_{i=1}^{n} \frac{1}{2} \sum_{i=1}^{n} \frac{1}{2} \sum_{i=1}^{n} \frac{1}{2} \sum_{i=1}^{n} \frac{1}{2} \sum_{i=1}^{n} \frac{1}{2} \sum_{i=1}^{n} \frac{1}{2} \sum_{i=1}^{n} \frac{1}{2} \sum_{i=1}^{n} \frac{1}{2} \sum_{i=1}^{n} \frac{1}{2} \sum_{i=1}^{n} \frac{1}{2} \sum_{i=1}^{n$ | Habilitad<br>Estados Unidos                     | <b>CANCELAR</b>                                          |
| <b>Service Contemporary</b>                       | <b>SAFEKEE</b>                                | sense.                                                                                                    | Australia                                       | Deshabilitado D                                          |
| <b>Died of the State and Con-</b>                 | <b>Street</b>                                 | $\frac{1}{2} \left( \frac{1}{2} \right) \left( \frac{1}{2} \right) \left( \frac{1}{2} \right)$                                                                                                    | Estados Unidos                                  | Habilitado <b>Contra</b>                                 |

Figura 5: Cómo añadir a un subcontratista autorizado

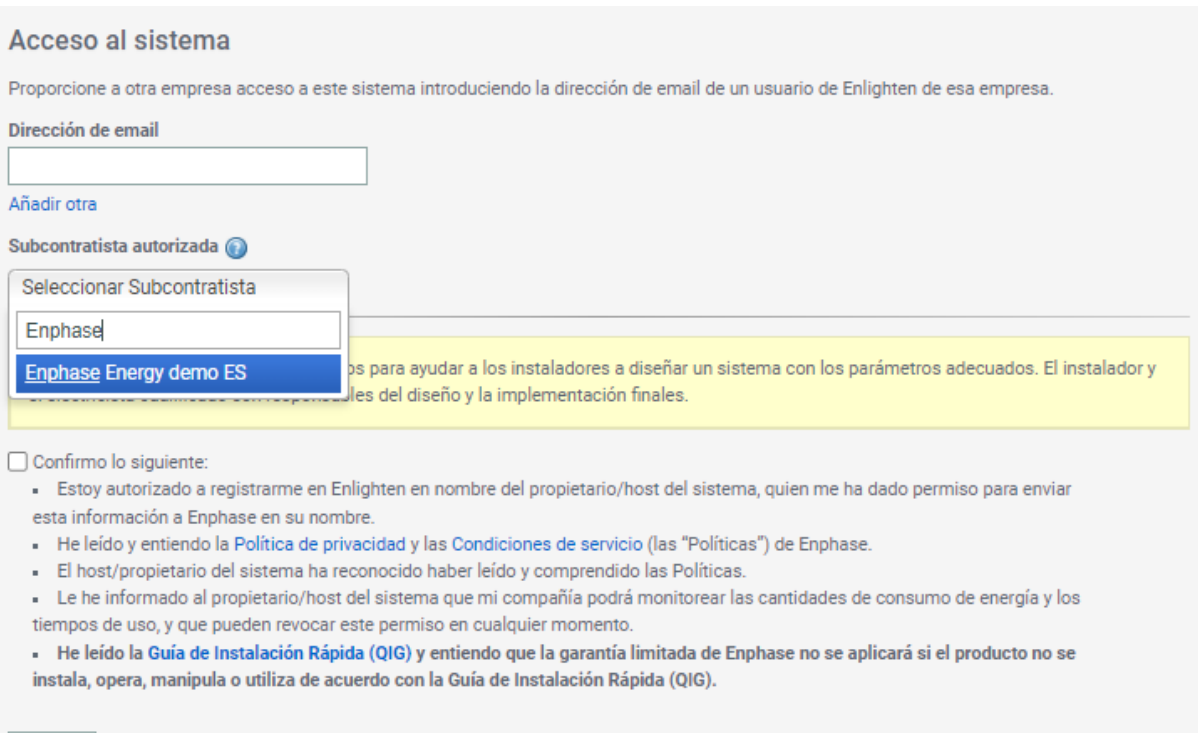

Figura 6: Concesión de acceso al sistema a un subcontratista autorizado

#### <span id="page-7-0"></span>**Sucursales**

Guardar

Si su empresa tiene varias oficinas que trabajan con productos Enphase de forma independiente, debe crear una sucursal para cada ubicación en la EIP. Navegue a la página de sucursales en el menú desplegable Cuenta para crear una nueva sucursal. Una vez registrada una sucursal, puede actuar como una empresa solar independiente, con la diferencia de que la oficina central tiene acceso a todos los sistemas que crean sus sucursales.

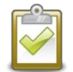

**Nota:** Las sucursales no pueden ser seleccionadas como subcontratistas autorizados. Solo a la oficina central de una empresa se le puede conceder acceso al sistema como subcontratista autorizado. Para conceder acceso a una sucursal, la oficina central debe seleccionar la sucursal como instalador del sistema.

Una guía paso a paso sobre cómo crear una sucursal está disponible en la sección de soporte en el sitio web de Enphase.

## <span id="page-7-1"></span>6. Referencias

- [Enphase Installer Platform](https://enlighten.enphaseenergy.com/)
- [Artículos de soporte](https://www4.enphase.com/es-es/global-search-support/enlighten) de Enphase
- [Cómo crear sucursales](https://www4.enphase.com/en-uk/support/how-do-i-add-or-modify-branch-office)
- [Cómo crear cuentas de empleado](https://www4.enphase.com/es-es/support/%C2%BFc%C3%B3mo-agrego-un-usuario-nuevo-de-enlighten)
- [Enphase University](https://university.enphase.com/?ccode=ES&lang=es)
- [Servicio de Atención al Cliente](https://enphase.com/contact/support) de Enphase

Los enlaces mostrados anteriormente corresponden al idioma inglés o español.

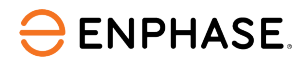

### <span id="page-8-0"></span>Historial de revisiones

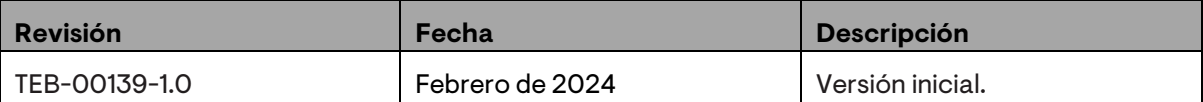

© 2024 Enphase Energy. Todos los derechos reservados. Enphase, los logotipos e y CC, IQ y algunas otras marcas enumeradas en <https://enphase.com/trademark-usage-guidelines> son marcas comerciales de Enphase Energy, Inc. en EE. UU. y otros países. Datos sujetos a cambios.